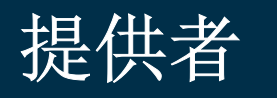

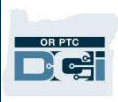

## OR PTC DCI 常见问题

- 1. 我被锁定了。谁能帮我?
	- a. 您可以联系 DCI 客服热线 24/7: 1-855-565-0155,或在正常营业时间联系 您的本地办事处。
- 2. 我需要重置我的密码,但是我没有收到电子邮件通知。谁能帮我?
	- a. 联系您的本地办事处验证我们存档的电子邮箱地址是正确的。
- 3. 为什么我的输入状态说 Unvalidated (未被证实的) ?
	- a. 一个 Unvalidated(未被证实的)输入是一个需要被系统检查以确定遵循了 业务规则的输入。
- 4. 为什么我的输入状态说 Unverified (未被验证的)?
	- a. 一个 Unverified (未被验证的) 输入是一个当本地办事处用户代表提供者编 辑输入时发生的输入。验证未被验证的输入很重要,否则它们将不会被支 付。
- 5. 为什么我不能打卡上班?
	- a. 如果您忘记从上一个班次打卡下班,您可能不能打卡上班。也可能有其他您 不能打卡上班的原因,比如,如果您没有当前授权。如果您不能打卡上班, 联系您的本地办事处。
- 6. 我如何更改我的首选语言?
	- a. 使用 OR PTC DCI 门户网站,可以通过选择位于屏幕右上角的语言下拉列表 更改您的首选语言屏幕。
	- b. 对于移动应用用户,一旦登录了 OR PTC DCI 移动应用,选择菜单,然后 Language(语言), 以设置您的首选语言。
- 7. 为什么我必须更改我的密码?
	- a. 为了安全目的,必须每 60 天更改密码。
- 8. 我如何知道我可以工作多少小时?
	- a. OR PTC DCI 移动应用和门户网站存储您的剩余小时数, 所以您可以看到在 一个给定周期间您还剩多少小时。系统中的小时数都是基于您被授权提供服 务的小时数。如果您有问题,请联系您的个案经理。
- 9. 预置的表述是什么?
	- a. 预置的表述是在一次访问期间进行的任务。在打卡下班时,您必须选择至少 一个预置的表述,但是根据您在访问时做的可以选择多个。
- 10. 我如何发送消息?

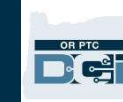

a. 在门户网站中选择信封图标,然后 Actions(行动), 然后 New Message (新消息)。对于移动应用,点击信封图标,然后右下角的蓝色 New Message(新消息)图标。

提供者

- 11. 我如何查看我的消息?
	- a. 选择信封图标,然后点击您想要查看的消息。
- 12. 我如何确定我收到短信?
	- a. 在 OR PTC DCI 门户网站中, 点击 Settings(设置), 然后 Verify Mobile (验证手机)。输入您的手机号码,点击 Update Mobile Number(更新手 机号码)。
- 13. 业务规则是什么?
	- a. 业务规则是告诉系统您可以或不可以在 OR PTC DCI 中做某事的政策。